Register your product and get support at www.philips.com/welcome

# 22PFL2908H/12S

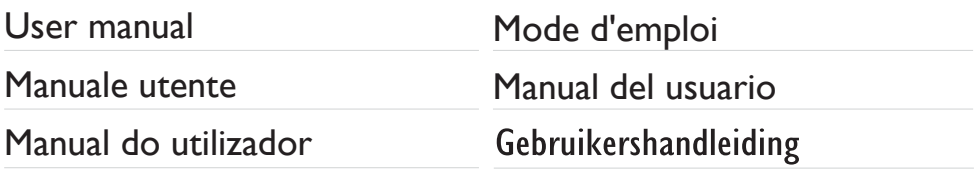

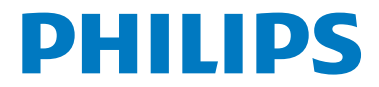

# **Indice**

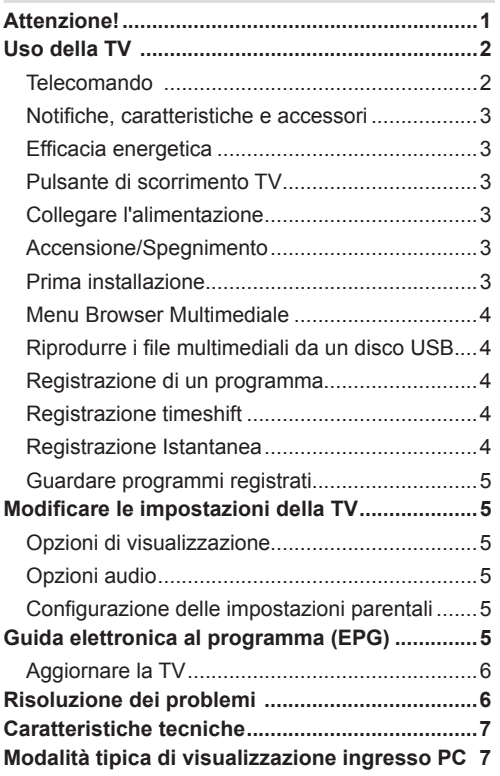

# **Attenzione**

'Leggere e comprendere tutte le informazioni contenute nel Libretto di Sicurezza fornito in dotazione prima di installare e usare la TV. Nel caso in cui vengano provocati danni per il manco rispetto delle presenti istruzioni, la garanzia non vale.'

#### **Smaltimento di strumentazione vecchia e batterie**

Non smaltire questa TV o le batterie come normali rifiuti domestici. Se si desidera procedere allo smaltimento del prodotto o della batteria, cercare i sistemi o le strutture di raccolta disponibili per garantirne un opportuno riciclo.

Avviso: La dicitura Pb posta al di sotto del simbolo delle batterie indica che queste contengono piombo che la batteria contiene piombo.

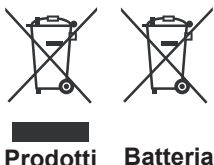

**Italiano** - 1 -

# **Uso della TV**

### **Telecomando**

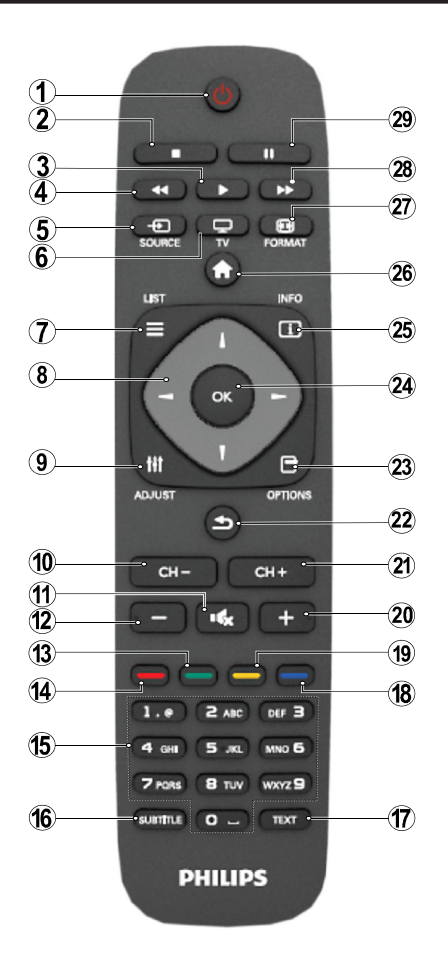

NOTA: La distanza di funzionamento è di circa 7 m.

# **Televideo**

Premere il pulsante **TEXT** per iniziare. Premere nuovamente per attivare la modalità mix. Premere ancora una volta per uscire. Seguire le istruzioni sullo schermo del televideo digitale.

# **Televideo digitale (solo per trasmissioni nel Regno Unito)**

Premere il pulsante **TEXT** per visualizzare le informazioni sul televideo digitale. Usare i tasti colorati i tasti colorati, i tasti cursore e il tasto **OK**. Il metodo di funzionamento può variare a seconda del contenuto del teletext digitale. Seguire le istruzioni sullo schermo del televideo digitale.

- **1.** Standby
- **2.** Arresto (in modalità Browser Multimediale)
- **3.** Riproduci / Riproduci Presentazione (in modalità Browser Multimediale).
- **4.** Riavvolgimento rapido (in modalità TV Browser Multimediale)
- **5.** AV / Selezione fonte
- **6.** TV
- **7.** Guida programmi elettronici (in canali DVB)
- **8.** Tasti di navigazione (Su/Giù/Sinistra/Destra)
- **9.** Registrazione programmi
- **10.** Programma Giù / Pagina Su (in modalità Televideo)
- **11.** Muto
- **12.** Volume Giù
- **13.** Tasto Verde / Lista Programma (in EPG) / Seleziona/ deseleziona tutto in (nelleliste preferiti)
- **14.** Tasto rosso
- **15.** Tasti numerici
- **16.** Sottotitoli On-off (in modalità DTV)
- **17.** Televideo / Mix / (in modalità TXT)
- **18.** Tasto Blu / Modifica Elenco Canali / Filtro (nell'elenco dei Preferiti & EPG)
- **19.** Tasto giallo / Programma Timeline (in EPG)
- **20.** Volume Su
- **21.** Programma Su / Pagina Giù (in modalità Televideo)
- **22.** Esci / Torna / Pagina Indice (in modalità TXT)/Swap
- **23.** Mono/Stereo Dual I-II/ Lingua Corrente (in canali DVB)
- **24.** Ok (Conferma) / Attesa (in modalità XT) / Elenco Canali
- **25.** Info / Rivela (in modalità TXT)
- **26.** Menu On-Off / Esci (Modalità Browser Multimediale)
- **27.** Zoom immagine
- **28.** Avanzamento rapido. (in modalità Browser Multimediale)
- **29.** Pausa (in modalità Browser Multimediale)/ Registrazione timeshift

#### **Notifiche, caratteristiche e accessori**

#### **Efficacia energetica**

Questa TV è stata progettata con funzioni di efficacia energetica:

- **• Modalità di risparmio energetico:** Sarà possibile applicare una combinazione di impostazioni per il risparmio energetico. Quando si guarda la TV, premere il pulsante Menu; le impostazioni di Risparmio energetico si trovano nella sezione "Picture" del Menu Principale.
- **• Modalità Immagine Off:** Se si vuole unicamente ascoltare audio dalla TV, sarà possibile spegnere il display. Altre funzioni continuano a operare in modo corretto. Mentre si guarda la TV, premere Meni e selezionare Immagine; da qui selezionare "Picture off" dall'opzione Modalità di risparmio energetico.

**Nota:** Scollegare la TV dalla presa di corrente nel caso in cui la TV rimanga inattiva a lungo.

#### **Pulsante di scorrimento TV**

Il pulsante di scorrimento TV sul lato della TV consente di controllare il volume, modificare i canali e mettere la TV in standby.

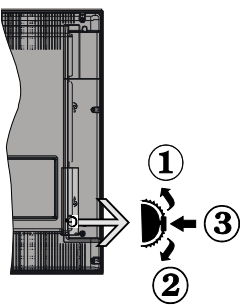

**Per modificare il volume**: Aumentare il volume scorrendo verso l'alto. Diminuire il volume scorrendo verso il basso.

#### **Per cambiare i canali:**

**1.** Premere la parte centrale del pulsante di scroll , comparirà a video il banner contenente le informazioni sul canale.

**2.** Scorrere fra i canali salvati premendo il pulsante su o giù.

#### **Per modificare la sorgente**:

**1.** Premere due volte la parte centrale del pulsante, comparirà a video l'elenco delle sorgenti.

**2.** Scorrere fra le sorgenti disponibili premendo il pulsante su o giù.

Per mettere a TV in standby: Premere la parte centrale del pulsante giù e tenerla premuta per alcuni secondi; la TV passa in modalità standby.

#### **Collegare l'alimentazione**

 L'apparecchio TV è progettato per funzionare con **220- 240V AC, 50 Hz**. Dopo aver tolto l'imballaggio, fare in modo che l'apparecchio TV raggiunga la temperatura ambiente prima di collegarlo all'alimentazione principale. Inserire il cavo di alimentazione alla presa della rete elettrica.

#### **Accensione/Spegnimento**

#### **Per accendere l'apparecchio TV**

Per accendere la TV dalla modalità di standby è possibile:

- Premere il tasto " $\bigcirc$ ", CH- o CH+ o un tasto numerico del telecomando.
- Premere l'interruttore di funzione laterale fino a che la TV non si riaccende dallo standby.

**Nota**: Se la TV è stata lasciata accesa e non usata per 4 ore, passerà in standby. Alla successiva riaccensione, viene visualizzato il seguente messaggio: "**Selezionare Proceed, quindi"**. Premere **OK** per continuare.

#### **Per spegnere la TV**

• Premere il tasto "(")" sul telecomando oppure premere l'interruttore sulla TV, di modo che la TV stessa passi in modalità stand-by.

Nota: Per spegnere completamente la TV, scollegare il cavo di alimentazione dalla presa di rete.

#### **Prima installazione**

Comparirà la finestra di selezione lingua alla prima accensione della TV. Selezionare la lingua preferita e premere OK seguito dalla modalità Home / Negozio .

Sarà possibile configurare la TV seguendo le istruzioni della Prima installazione (FTI) con le seguenti selezioni.

#### **Installazione Antenna**

Selezionare l'opzione **ANTENNA** dallo schermata **Tipo di ricerca** per la trasmissioni di TV digitale terrestre.

Un elenco canali, generato da LCN (\*), verrà visualizzato a video al termine della ricerca. Selezionare "Sì" e premere OK per salvare l'elenco.

Premere " v per uscire dall'elenco dei canali e guardare la TV.

(\*) LCN è il sistema Numero Logico di Canale che organizza le trasmissioni disponibili con una sequenza di canali riconoscibile (ove disponibile).

#### **Installazione Cavo**

Selezionare **CAVO** e premere **OK** sul telecomando. Per l'installazione automatica, nel caso in cui il fornitore di rete via Cavo supporti l'installazione basata su ID di rete (ad esempio Unitymedia), selezionare **SÌ** nella seguente schermata, quindi premere OK.

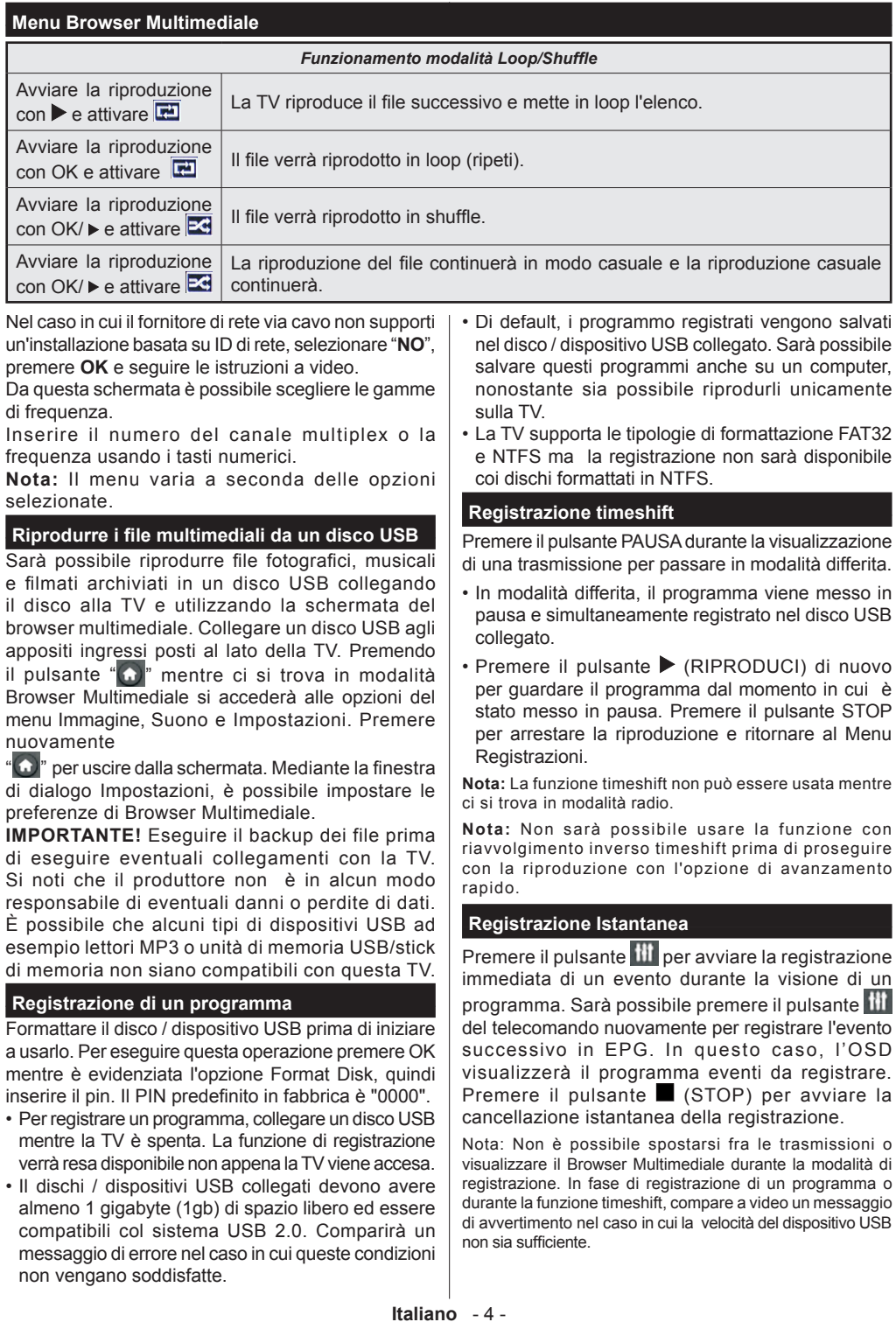

### **Guardare programmi registrati**

Selezionare la **Libreria delle registrazioni** dal menu **Browser Multimediale**. Selezionare la voce registrati dalla lista (se precedentemente registrati). Per visualizzare le **Opzioni di Riproduzione** premere **OK**. Selezionare l'opzione ''Registra''e premere il pulsante **OK**.

Nota: La visualizzazione del menu principale e del menu voci non è disponibile durante la riproduzione.

Premere il pulsante (STOP) per arrestare la riproduzione e ritornare al Menu Registrazioni.

#### **Avanzamento lento**

Se si preme il pulsante  $\prod$  (PAUSE) durante la visione dei programmi registrati, la funzione avanzamento lento sarà disponibile. È possibile utilizzare il pulsante per l'avanzamento lento. Premendo il pulsante **EXECUTE:** consecutivamente sarà possibile modificare la velocità dell'avanzamento lento.

# **Modificare le impostazioni della TV**

Per accedere alle opzioni di seguito elencate;

- 1- Premere il pulsante Menu
- 2- Evidenzia la selezione

3- Premere OK per confermare

### **Opzioni di visualizzazione**

**Modalità:** Modifica la modalità immagine su una delle seguenti opzioni: Cinema, Gioco, Dinamico e Naturale.

**Contrasto:** Imposta i valori di luminosità e buio dell'immagine.

**Luminosità:** Imposta il valore di luminosità dell'immagine.

**Nitidezza:** Imposta il valore della nitidezza. Un elevato valore di nitidezza potrebbe compare un'immagine più chiara e più fresca, a seconda del contenuto.

**Colore:** Imposta il valore del colore.

**Retroilluminazione:** Controlla la luminosità della retroilluminazione.

**Riduzione del rumore:** Riduce il livello di rumore dell'immagine.

#### **Opzioni audio**

**Volume:** Regola il livello del volume.

**Equalizzatore:** Modifica la modalità equalizzatore.

**Bilanciamento:** Regola la provenienza del suono: altoparlanti di destra o altoparlanti di sinistra.

**Cuffia:** imposta il volume della cuffia.

**Modalità audio:** imposta la modalità audio preferita. **AVL:** Imposta un limite all'output massimo del volume.

**Suono surround:** La modalità surround audio può essere impostata su On od Off.

**Uscita digitale:** imposta il tipo di audio in uscita.

#### **Configurazione delle impostazioni parentali**

Questa funzione serbe a limitare l'accesso ai contenuti selezionati. È controllato da un numero di PIN definito dall'utente. Il valore predefinito è "0000".

**Blocco menu (opzionale)**: l'impostazione Blocco menu attiva o disattiva l'accesso al menu.

**Blocco adulti (opzionale)**: Quando è impostata, questa opzione riceve le informazioni per adulti dalla trasmissione e se il livello adulti è disattivato viene disattivato l'accesso all'emittente.

**Blocco bambini (opzionale)**: Quando il Blocco Bambini è impostato, l'apparecchio TV può solo essere controllato manualmente dal telecomando. In tal caso, i tasti del pannello frontale non funzioneranno.

**Imposta PIN**: definisce un nuovo numero PIN.

Nota: Se l'opzione Paese è impostata su Francia, sarà possibile usare il codice predefinito 4725.

### **Guida elettronica al programma (EPG)**

Alcuni canali, ma non tutti, inviano informazioni sugli eventi correnti e successivi. Premere "**E**" il tasto per visualizzare il menu EPG.

**Pulsanti Su/Giù/Destro/Sinistro:** Naviga EPG.

**OK:** Visualizza le opzioni di programma.

**INFO:** Visualizza, nel dettaglio, le informazioni sul programma selezionato.

**VERDE:** Passa all'Elenco Programmi EPG.

**GIALLO:** Passa alla Timeline Programmi EPG.

**BLU:** Visualizza le opzioni di filtraggio.

**111** : la TV registrerà il programma selezionato. Sarà possibile premere nuovamente per interrompere la registrazione.

#### **Opzioni del programma**

Nel Menu **EPG**, premere il tasto **OK** per accedere al menu **Opzioni Evento**.

#### **Seleziona canale**

Nel menu **EPG**, utilizzando questa opzione, è possibile cambiare il canale selezionato.

#### **Registra / Elimina timer di registrazione**

Dopo aver selezionato un programma nel menu **EPG**, premere il pulsante **OK**. Selezionare l'opzione **Registra** e premere il pulsante **OK**. Dopo questa operazione, l'icona viene impostata sul programma selezionato.

#### **Funzione Timer / Elimina Timer**

Dopo aver selezionato un programma nel menu **EPG**, premere il pulsante **OK**. Selezionare la funzione "**Imposta Timer su Evento"** e premere il pulsante **OK**. Sarà possibile usare la funzione timer per programmi futuri.

# **Aggiornare la TV**

Spostarsi sul menu principale, scegliere le impostazioni, viene visualizzata la versione del software attuale.

**Attenzione:** Non installare una versione inferiore di software rispetto a quella attualmente presente sul dispositivo. La TP Vision non può essere ritenuta o resa responsabile di eventuali problemi causati da un downgrade software.

### **Aggiornamento con USB**

Prima di aggiornare il software, accertarsi di disporre di quanto segue:

• Un dispositivo di archiviazione USB che ha almeno 256 megabyte di spazio di stoccaggio è formattato FAT o DOS e ha la protezione da scrittura disattivata.

• L'accesso a un computer con un connettore USB e accesso a Internet.

Accedere al sito www.philips.com/support, e attenersi alle istruzioni di aggiornamento software.

# **Aggiornamento automatico da trasmissione digitale**

Quando la TV è collegata a un segnale antenna. • Nel caso in cui sia attivato il menu Ricerca Automatica nelle Opzioni di Aggiornamento, la TV si attiva alle ore 03:00 e ricerca canali di trasmissione per nuovi aggiornamenti software Nel caso in cui venga trovato e scaricato nuovo software, alla prossima accensione la TV si aprirà con una nuova versione software.

**Nota:** Nel caso in cui la TV non si riavvii in 2 minuti, scollegare l'alimentazione per 10 minuti e collegare nuovamente.

# **Risoluzione dei problemi**

# **La TV non si accende**

Accertarsi che il cavo di alimentazione sia saldamente collegato alla presa a parete. Le batterie nel telecomando possono essere scariche. Premere il tasto Power sulla TV oppure

# **Immagine di qualità scadente**

- E' stato selezionato il sistema TV corretto?
- Il segnale di livello basso può provocare distorsioni dell'immagine.
- Verificare di aver inserito la frequenza di canale corretta nel caso in cui sia stata eseguita la sintonizzazione manuale.
- La qualità dell'immagine può risultare scadente quando vi sono due apparecchiature contemporaneamente collegate al televisore. In tal caso, scollegare una delle dispositivi.

# **Nessuna immagine**

• L'assenza di immagine indica che il televisore non riceve alcuna trasmissione. Sono stati selezionati i tasti giusti sul telecomando? Provare ancora una volta. Assicurarsi di aver selezionato la fonte di ingresso corretta.

- L'antenna è collegata correttamente?
- Il cavo dell'antenna è danneggiato?
- Sono state usate le spine giuste per collegare l'antenna?
- In caso di dubbio, contattare il rivenditore.

#### **Assenza di audio**

- Sarà stato disattivato l'audio della TV? Per annullare, premere il pulsante ?" $\mathbb{X}$ " o aumentare il livello del volume.
- L'audio viene emesso solo da un altoparlante. Il bilanciamento è impostato solo ad un estremo? Vedere il Menu Suono.

#### **Telecomando - non funziona**

• Le batterie potrebbero essere state inserite in modo non corretto. Sostituire le batterie.

#### **Sorgenti di ingresso - non è stato possibile effettuare la selezione**

- Se non è possibile selezionare una fonte di ingresso è possibile che non sia collegato alcun dispositivo.
- Controllare i cavi AV e le connessioni se si è cercato di collegare un dispositivo.

#### **Registrazione non disponibile**

Per registrare un programma, è necessario per prima cosa collegare un disco USB alla TV mentre questa è spenta. Successivamente accendere la TV per attivare la funzione di registrazione. Nel caso in cui non sia possibile registrare, provare a spegnere la TV, quindi reinserire il dispositivo.

#### **USB troppo lento**

Se viene visualizzato il messaggio ''USB troppo lento''sullo schermo durante l'avvio di una registrazione, riprovare. Se viene visualizzato ancora lo stesso errore, è possibile che il disco USB non soddisfi i requisiti di velocit Provare a connettere un altro disco USB.

# **Caratteristiche tecniche**

#### **Modalità tipica di visualizzazione ingresso PC**

La tabella che segue illustra alcune delle modalità di visualizzazione tipiche del video.

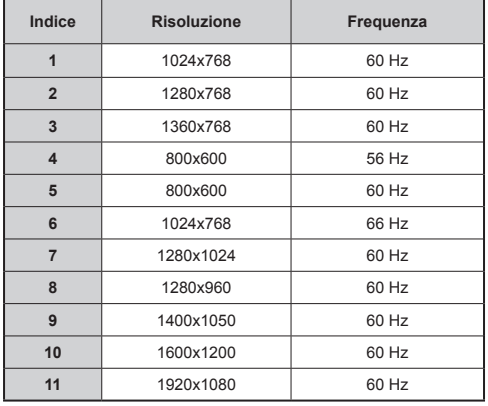

#### **Compatibilità segnale AV e HDMI**

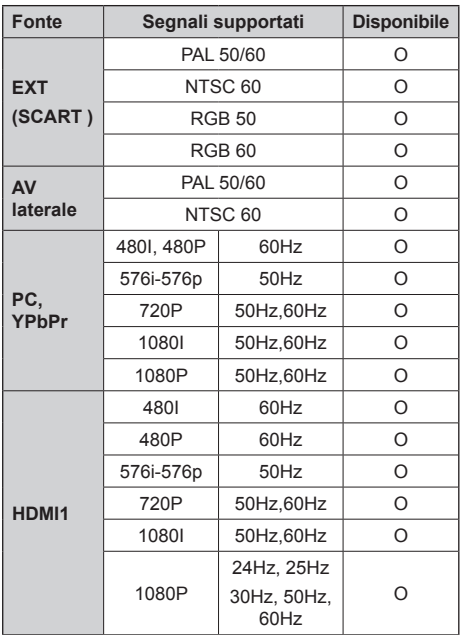

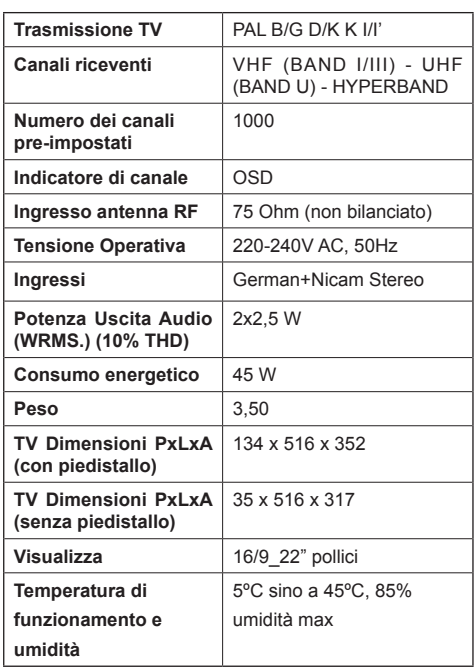

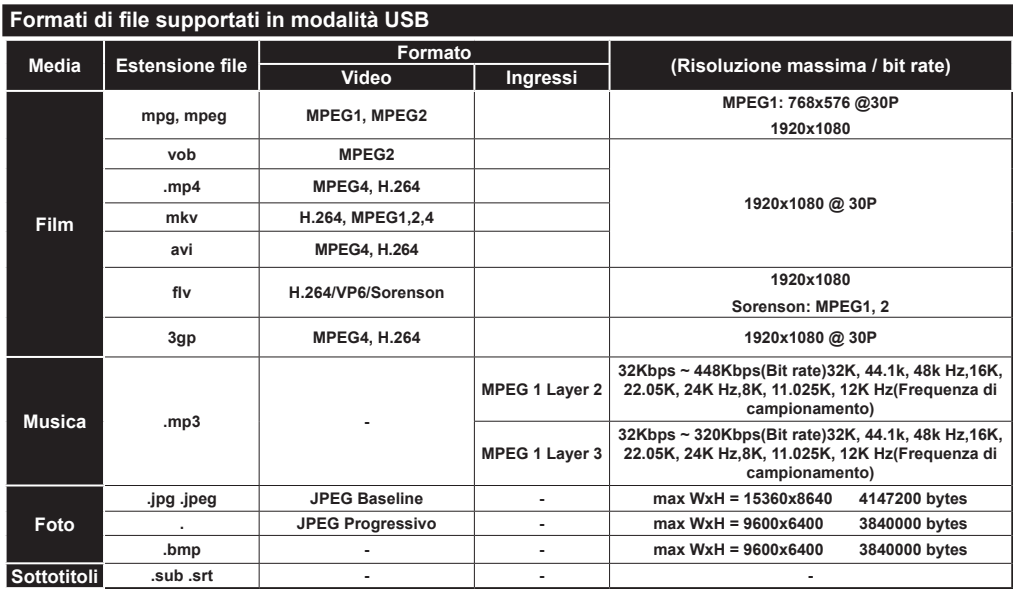

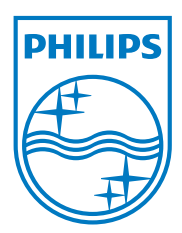

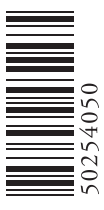

All registered and unregistered trademarks are the property of their respective owners. Specifications are subject to change without notice. Philips and the Philips' shield emblem are registered trademarks of Koninklijke Philips Electronics N.V. and are used under license from Koninklijke Philips Electronics N.V. 2012 © TP Vision Netherlands B.V. All rights reserved. www.philips.com

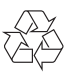